# CM

## What is new in ConSol CM? New features and improvements in version 6.15

*December 2022 | Product management ConSol CM*

### Dear ConSol customers, dear ConSol CM customers,

We would here like to introduce the new features of ConSol CM version 6.15. This new main version brings a large number of innovations, especially:

- New way of configuring the page sections of the Web Client
- User-friendly presentation of attachments, linked processes and additional participants in a case
- Numerous extensions for the Web Admin Suite, among others a script generator to automatically create email scripts
- Webhook extensions as well as webhook and file staging

• Improved DMH performance by using multithreading We hope you enjoy reading this presentation and discovering this new version. Please do not hesitate to ask us if you would like to see a live demo or if we can help you with any question regarding your ConSol CM system.

### *Your ConSol CM Product management & Sales team*

# CNI

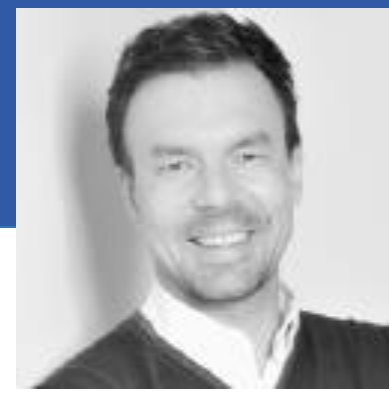

Jan Zahalka

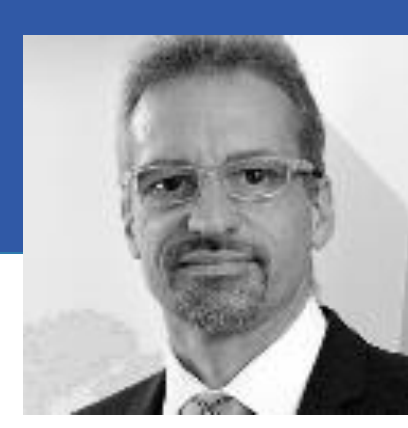

Engelbert Tomes

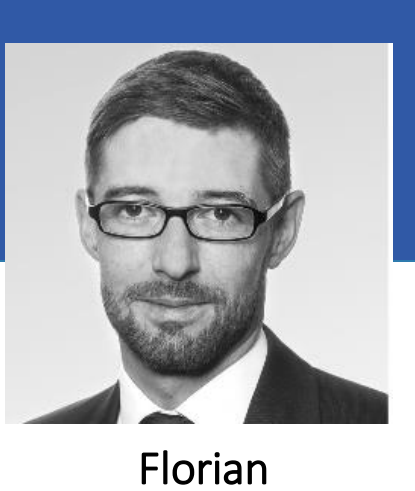

Fiessmann

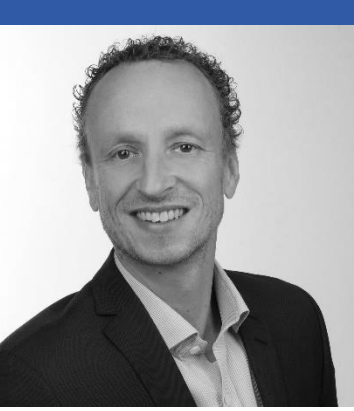

Kai Hinke

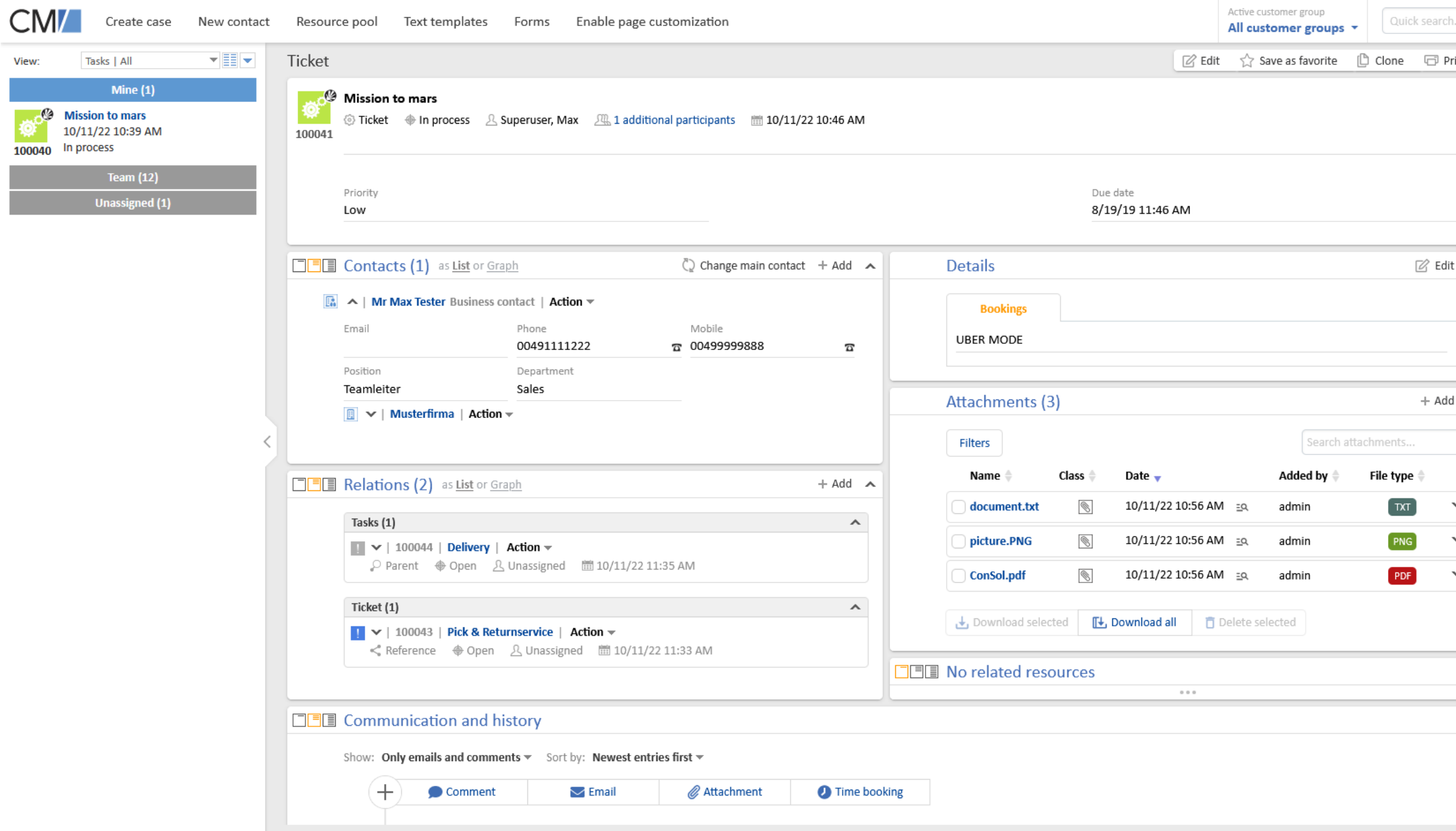

## User experience for end users

- $\begin{array}{c} \downarrow \\ \downarrow \\ \downarrow \end{array}$ Create task Set on hold Close ticke All unsaved changes a Drag cases, contact companies or searches this space to save them a
- Configuration of page sections • Improved usability for **attachments**
- New visualization of participants
- New visualization of case relations
- Improved visibility for **communication**

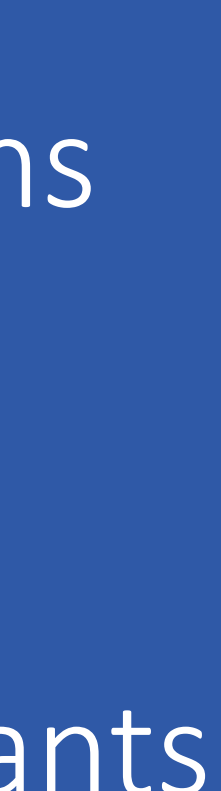

## Configuration of page sections

- The sections of cases, contacts and resources are now independent cards, which can be placed freely.
- Optimize the usage of the given space by placing several sections next to each other. You can place sections with few content in one cell.
- Empty sections have a nice display with a placeholder

Make the best use of your screen width

### Release Notes 6.15.0 New way of configuring page sections (#649800)

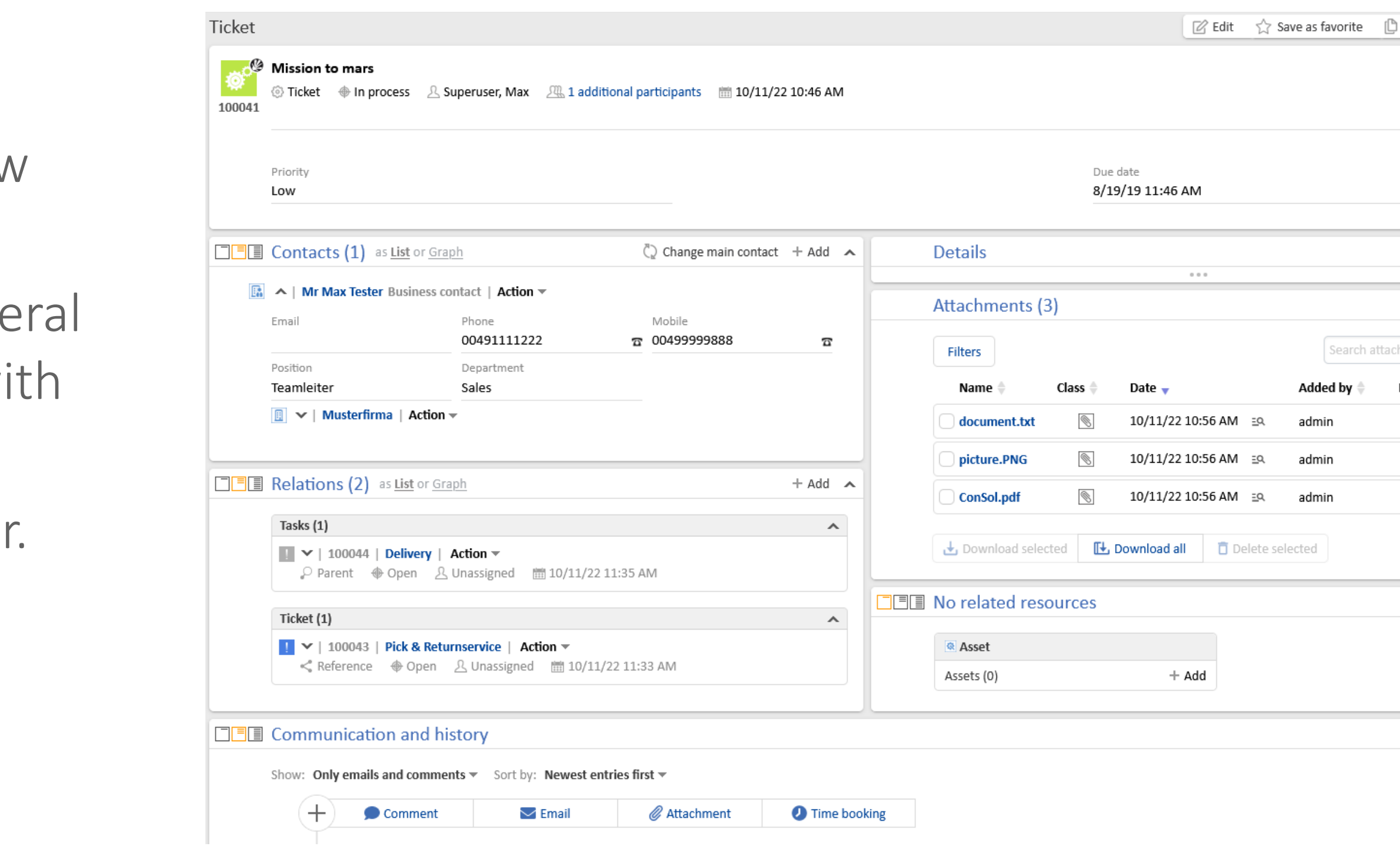

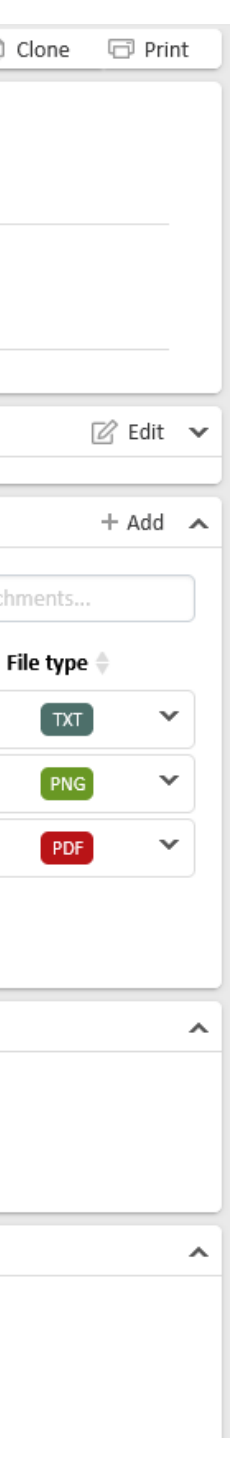

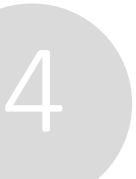

### Compact case layout thanks to a flexible arrangement of the page sections

*The whole presentation of the Web Client is aligned with the new layout: the main panel has a grey background, and the case list as well as the activities have a white background.*

## Improved usability for attachments

The completely re-designed attachment section includes numerous usability improvements:

- 
- You can see a preview of the pictures and PDF documents by hovering the file name.
- You can download all attachments as a ZIP file.
- You can delete attachments directly in the attachment section without switching to the case history.

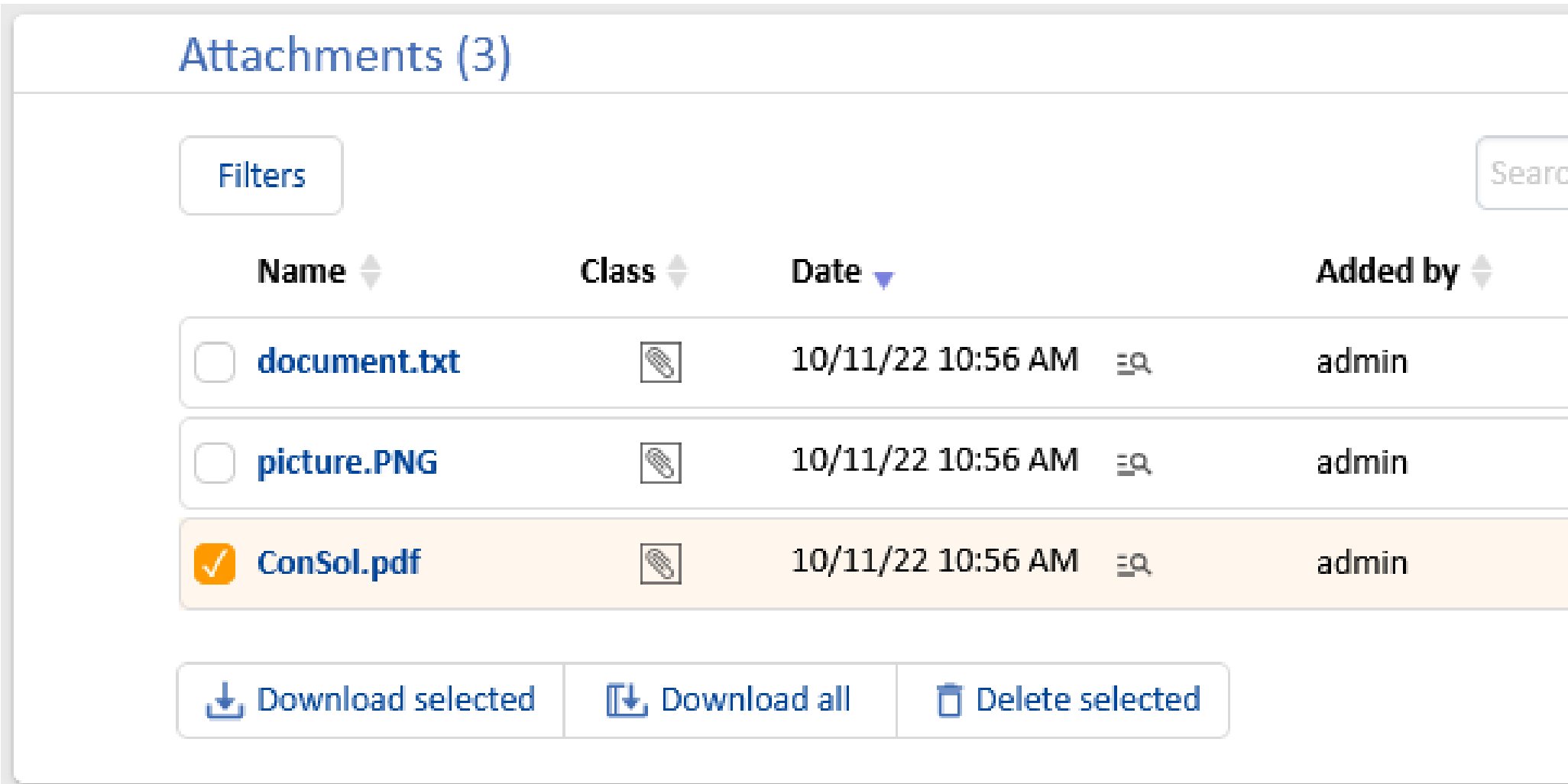

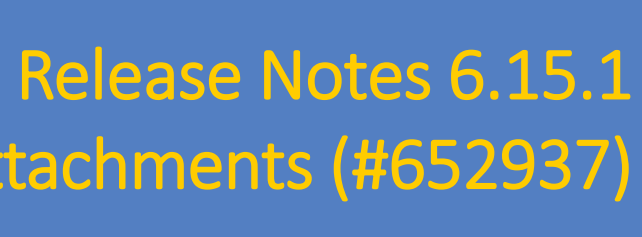

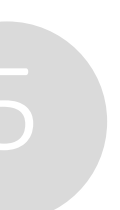

New attachment section for cases (#651055) and Direct upload for attachments (#652937)

You can find the desired attachment easily by using the search function and the filters, even with longer lists.

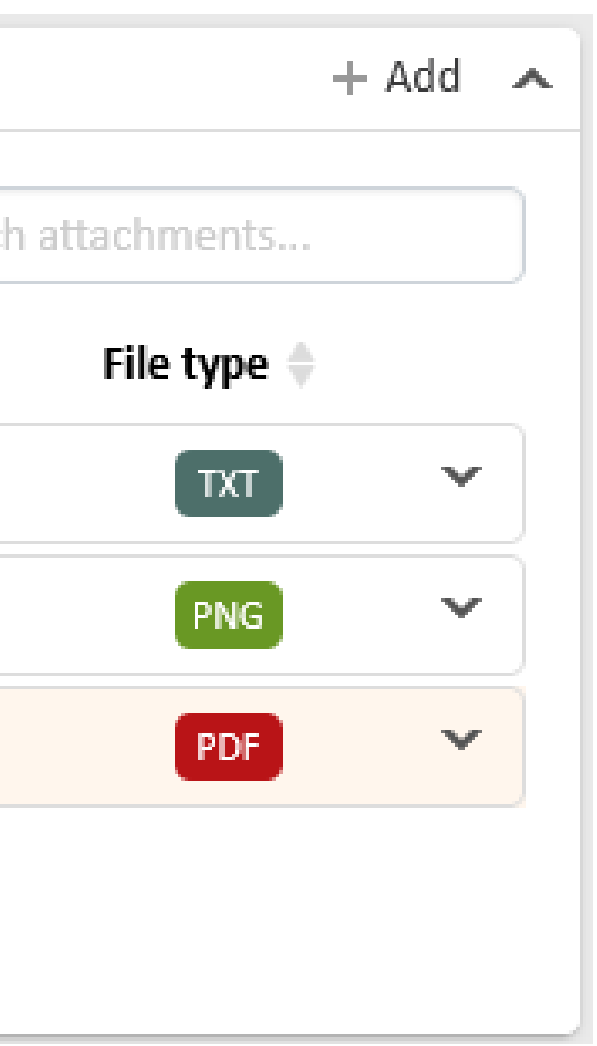

### New presentation of the attachments and direct upload

*Adding a new attachment is way more comfortable now – just drag it into the case!*

## New visualization of participants

• Additional participants, formerly called engineers, of a case are now displayed below the case subject next to the

• You can add and remove participants by clicking the "Additional participants" field to open a modal window with the

- assignee.
- corresponding options.
- 

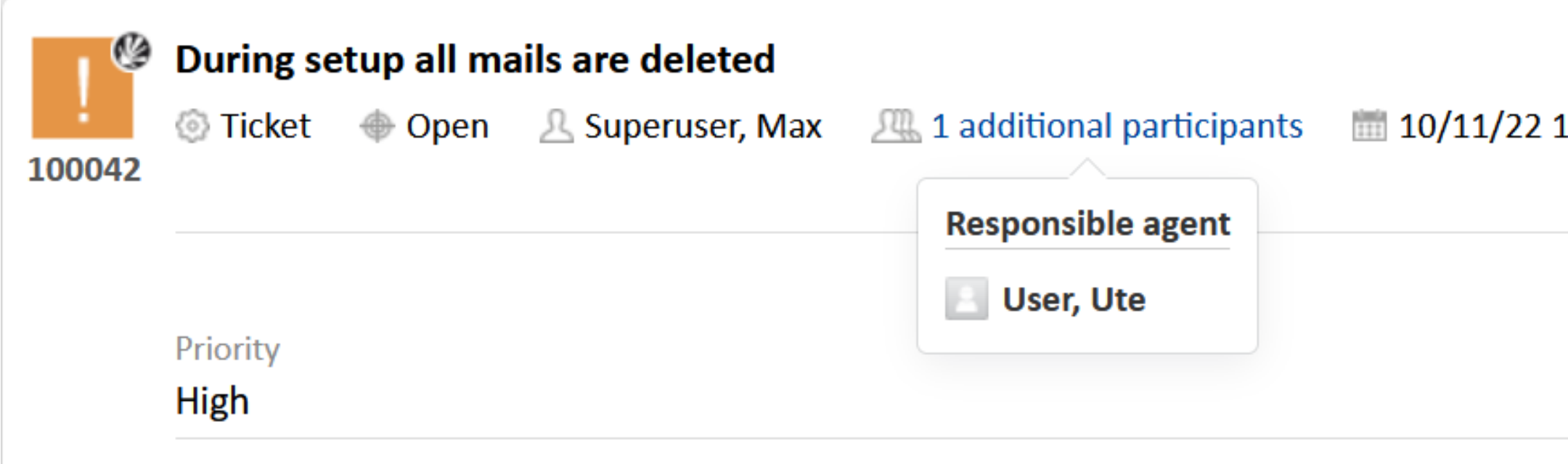

• The case is presented in a compact and clear way, as the section for additional participants is not needed anymore.

11:15 AM

## Release Notes 6.15.0

Display of additional engineers modified (#651054, #651154)

### Manage additional participants comfortably in the header section

*The term used for participants can be customized via newly added labels in the Web Admin Suite.*

## New visualization of case relations

- The linked cases are now grouped by queue. Every queue has its own box, which can be expanded and collapsed. • You can find the type of relation (reference, child, parent) directly below the case subject.
- 
- The case subject is a link, so you can open the related case in a new tab easily.

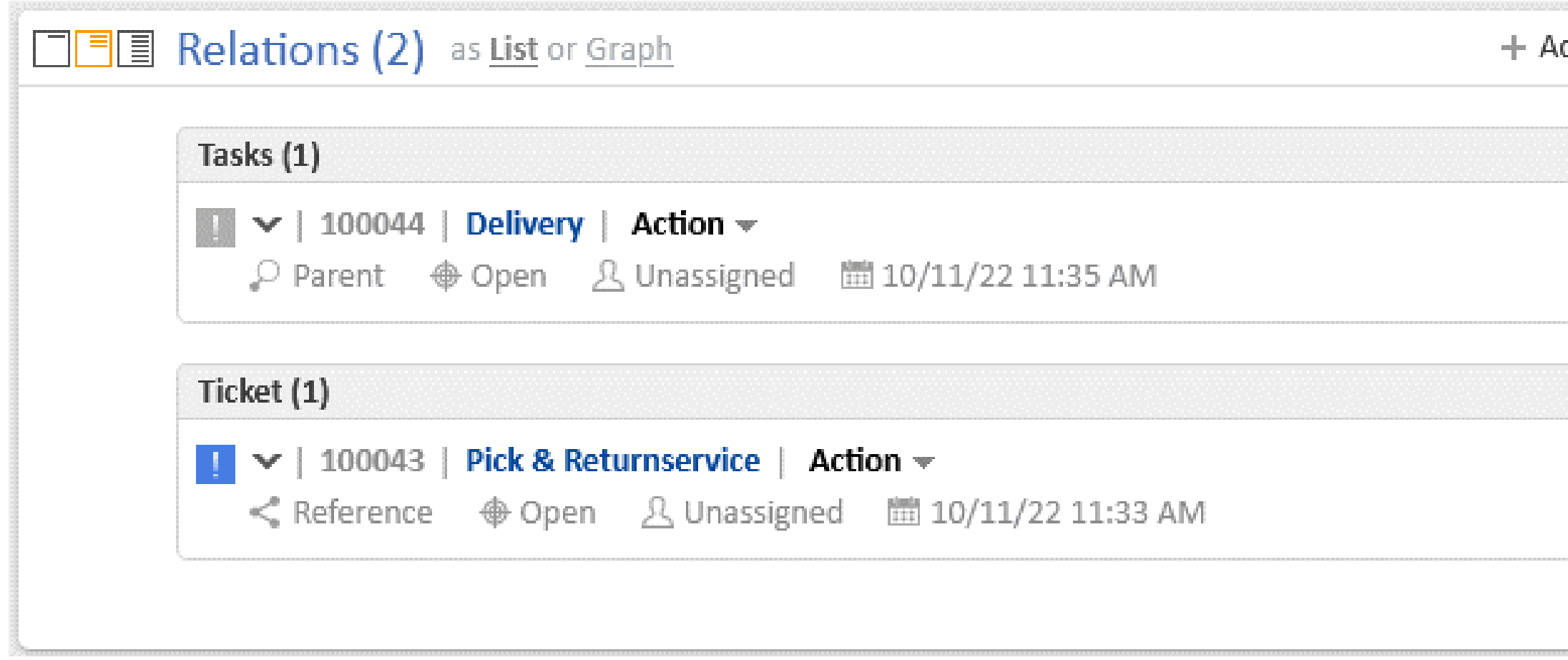

Get an overview about the related cases quickly

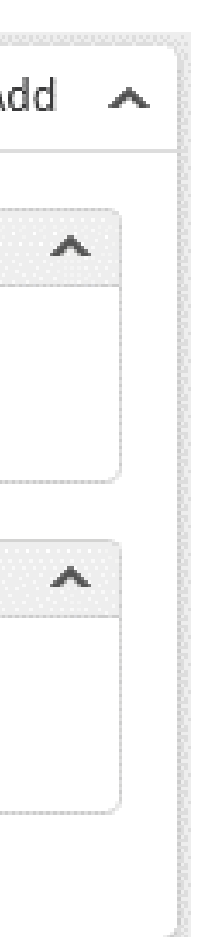

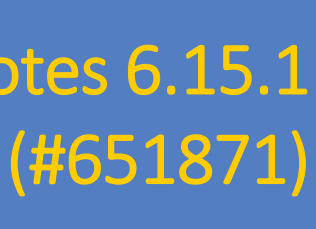

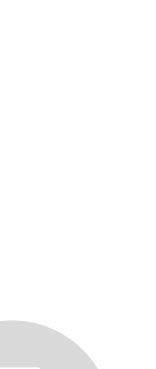

## Improved clarity and appealing visualization of relations

## Improved visibility for communication

Add content to a case in a comfortable and intuitive way

- position above the case history.
- also the important communication features.

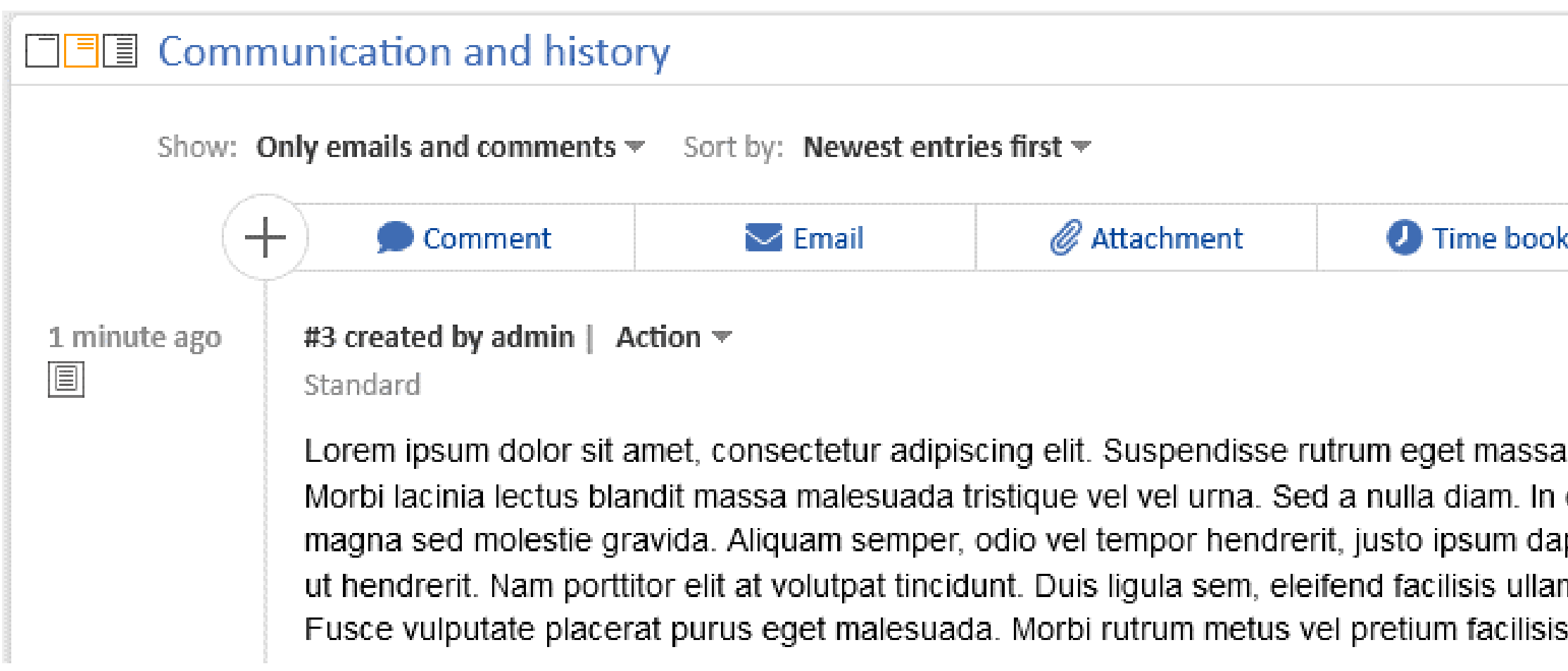

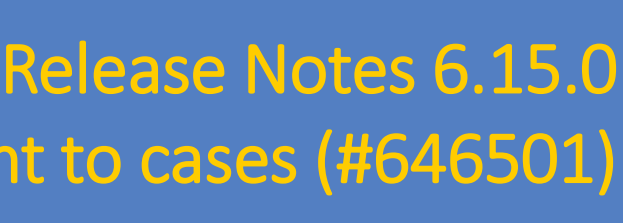

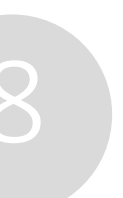

New way of adding content to cases (#646501)

• The new button bar (comment, email, attachment, document, time booking) catches your eye thanks to its new

The section is now called "Communication and history" to clarify that it does not only contain the case history, but

A. cing sagittis ultricies. Vestibulum ante ipsum primis in faucibus orci luctus et ultrices posuere cubilia curae; eleifend vulputate cursus. Fusce vestibulum vulputate nunc, a dignissim orci vulputate non. Proin mattis apibus sapien, quis consequat risus enim a diam. Etiam dapibus luctus porta. Donec tincidunt facilisis justol mcorper sed, condimentum eget magna. Etiam sed gravida dui, ut euismod arcu. Nunc at enim metus.

## Spotlighting the communication features

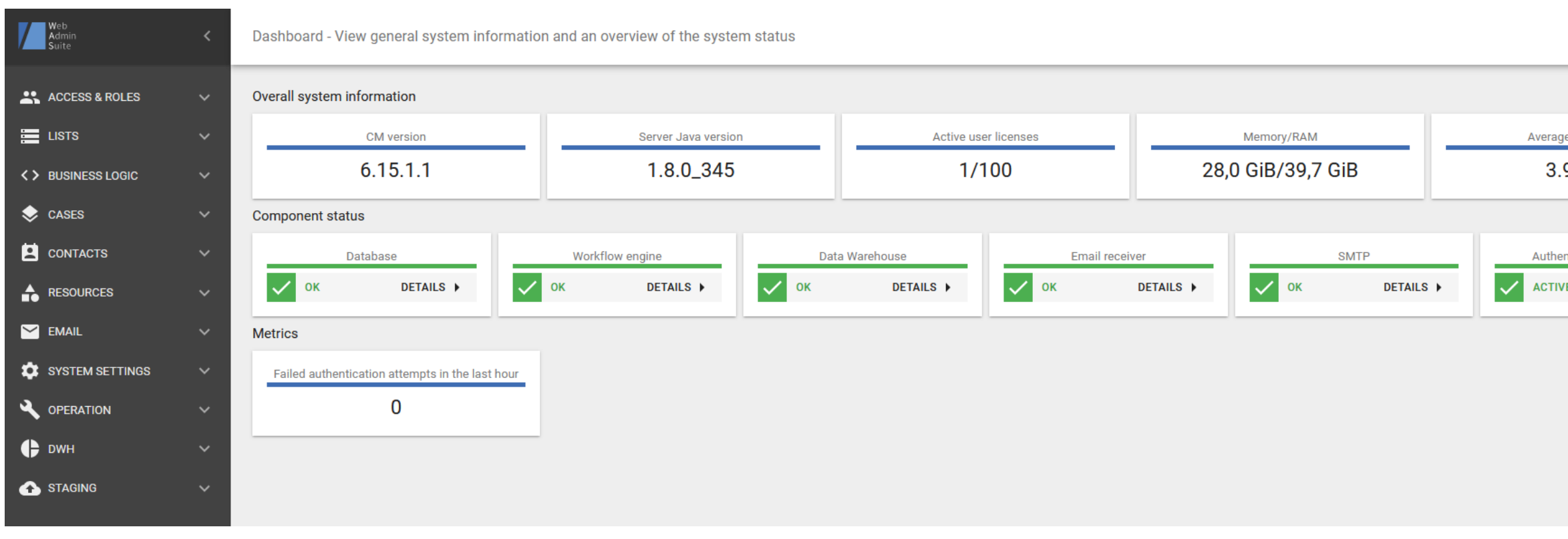

## Productivity of solution creation

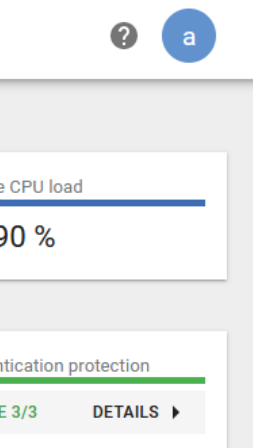

• Web Admin Suite completed • Generator for email scripts • Convenience features for script editing • Various API improvements • Access to template source code

## Web Admin Suite completed

The Web Admin Suite completely replaces the Admin Tool starting in version 6.15.2. You are now able to perform all your implementation and administrative tasks in one single web application. No further installations or downloads are required.

- 48 pages to replace the Admin Tool
- Workflow management to replace the Process Designer
- 4 pages for completely new features: log files, authentication protection, DWH cubes and webhooks
- Up-to-date technology
- (e.g. create new lists directly in data fields, edit scripts without changing the page)

## Use the Web Admin Suite for your daily business

*You can find detailed information about the Web Admin Suite changes in the New Features presentation for ConSol CM version 6.14.0 too.*

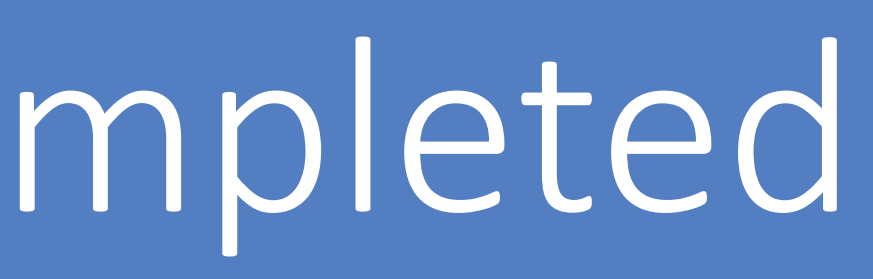

• Improved usability with the search features to quickly find elements, and a better integration of the process steps

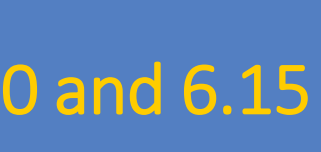

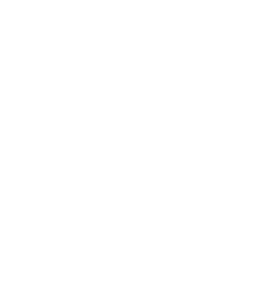

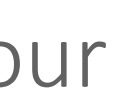

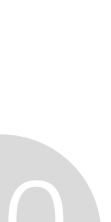

## Generator for email scripts

With the new script generator you can generate the code for email scripts automatically. If needed, the code can be

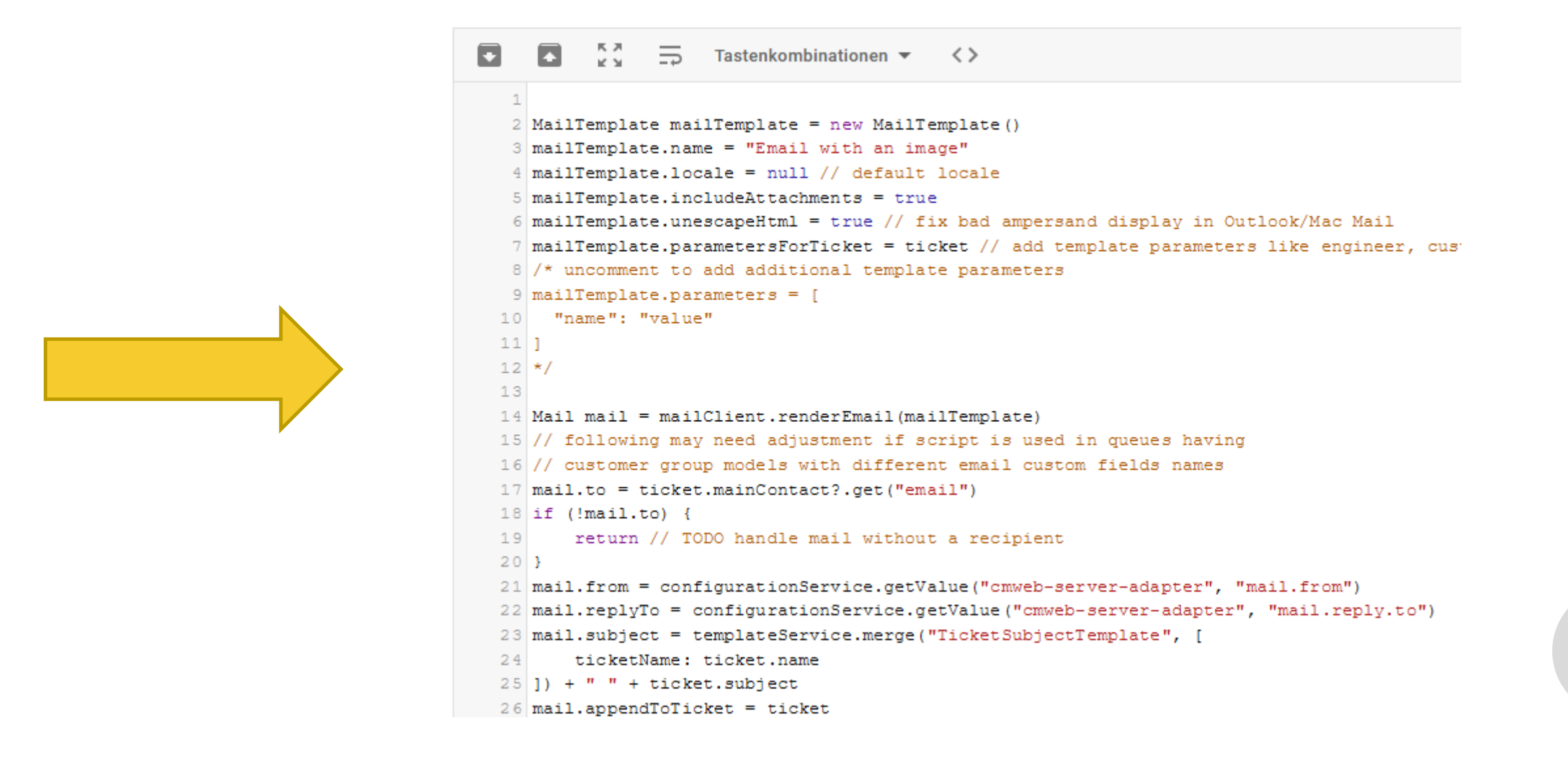

edited manually afterwards.

- GUI with all important settings for emails like the selection of the recipient, the template used for the email text and adding the email to the case history.
- Accessible from the code snippets window of the script editor in the Web Admin Suite.

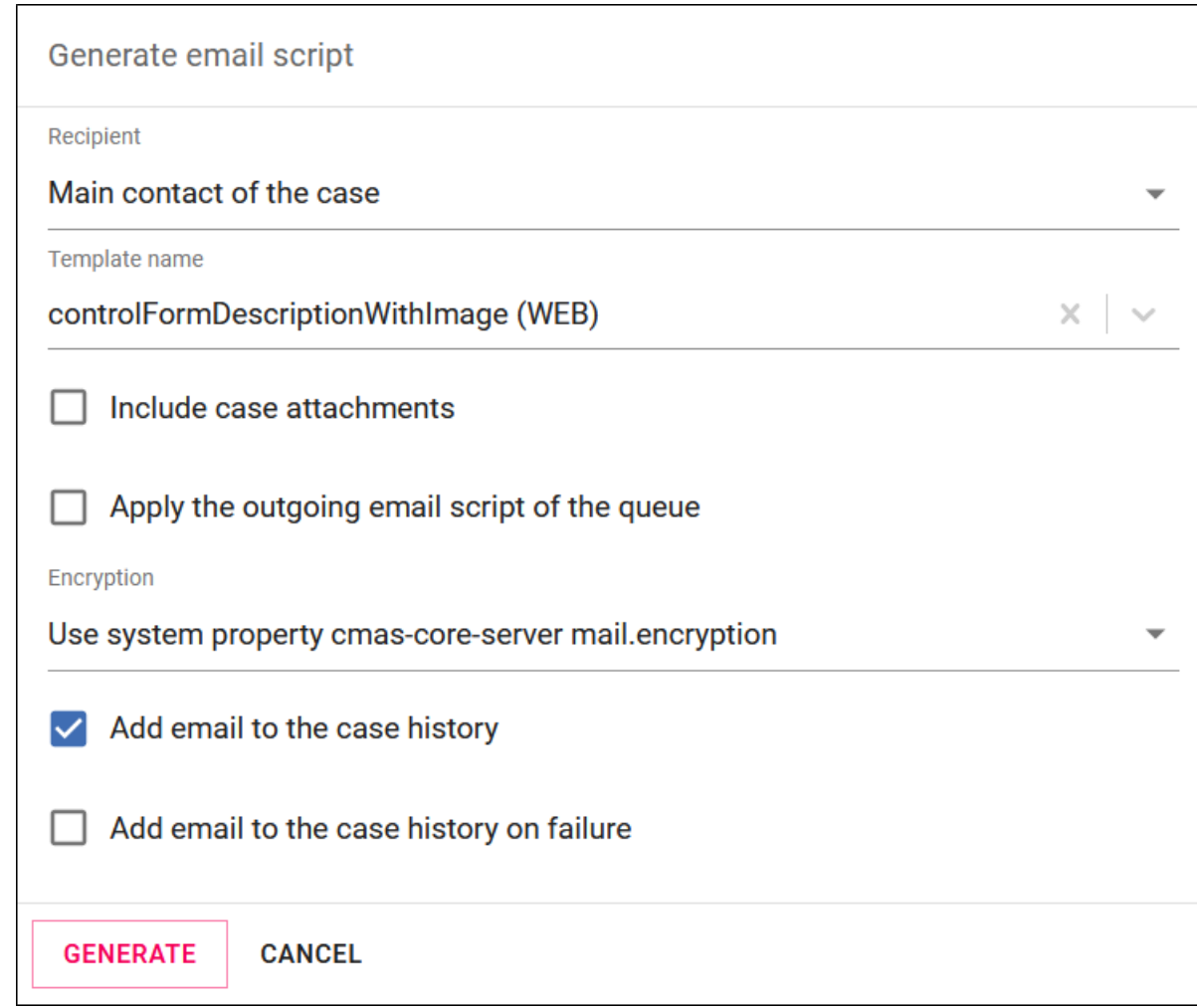

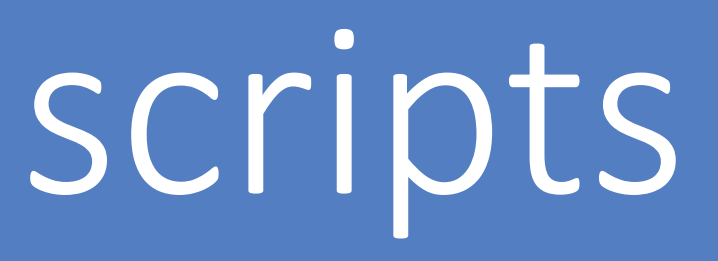

### Implement email scripts in no time

New features in the script editor for comfortable coding

- Tag scripts as favorites and show them on the top of the script list. This allows you to find your most important scripts immediately.
- Edit several scripts simultaneously and save all the changes once you have finished.
- You can see directly in the script editor where the current script is used.
- Errors in the script are clearly indicated in red at the affected line. You can see the validation message on hover.

### Better productivity when writing scripts

### Release Notes 6.15.2 654521, #654518, #653997, #653999 and # Convenience features for script editing

*The cursor position within the script is saved, even after switching to another script or page.*

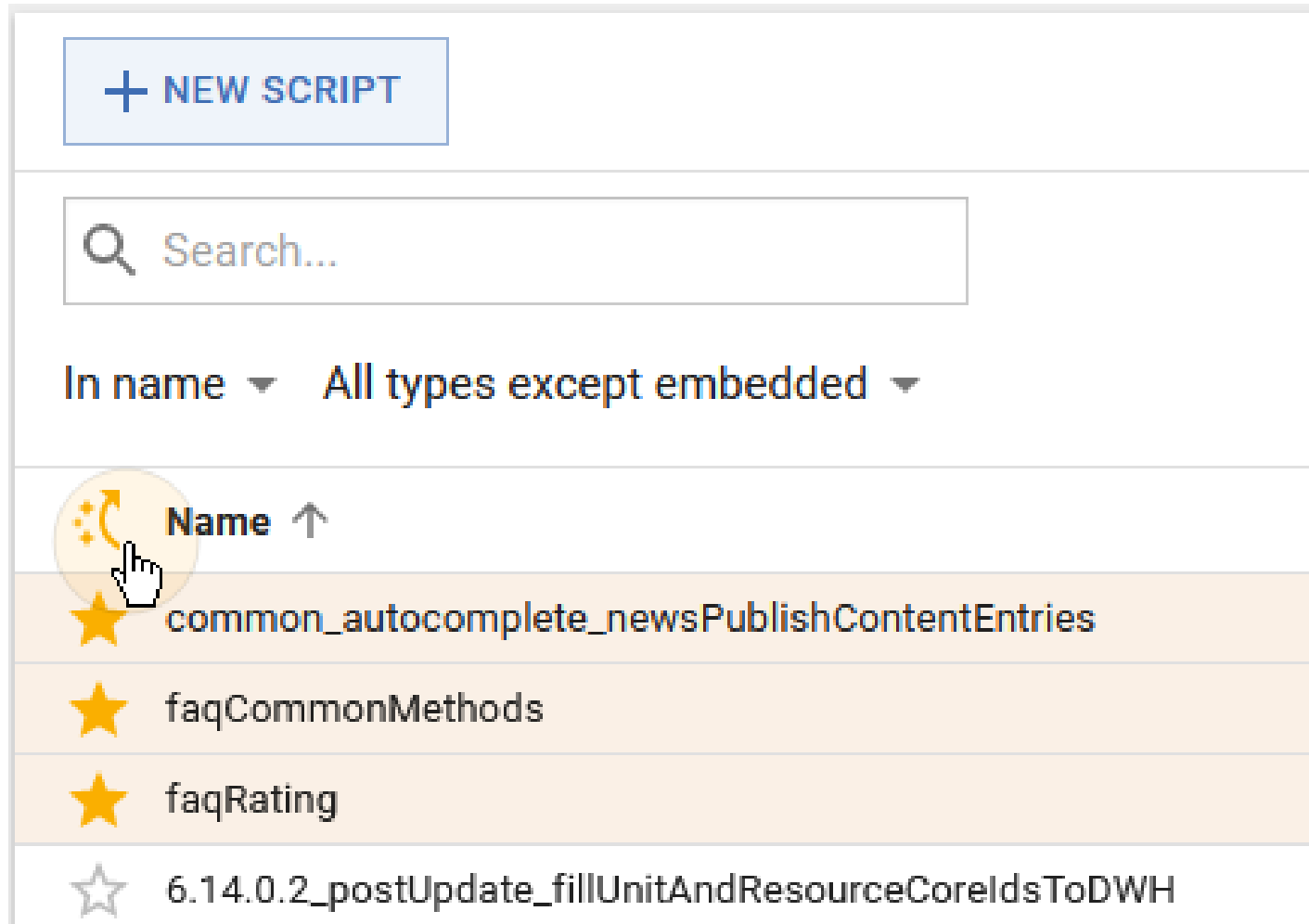

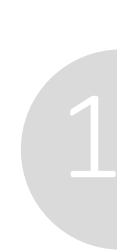

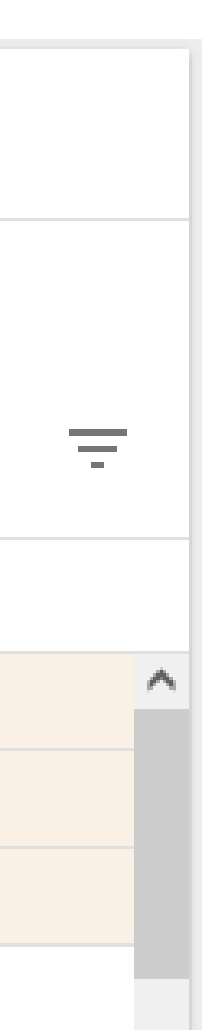

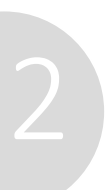

# Various API improvements

Use the new API methods to build your solutions:

- Add an email automatically to the history after sending: Mail.setAppendToTicket(Ticket)
- Set the text class for the history entry: Mail.setAppendToTicketContentEntryClass(String)
- Define the behavior in case of failures: Mail.setAppendToTicketOnError(boolean)
- Add attachments to the email: MailTemplate.setIncludeAttachments(boolean)
- Delete a time booking: engineerBookingService.delete(TimeBooking... pTimeBookings)
- Retrieve creation date of contacts: unitLogService.getCreatedDate(Unit pUnit)
- Retrieve creation date of resources : resourceLogService.getCreatedDate(Resource pResource)

### New API extensions for a higher productivity

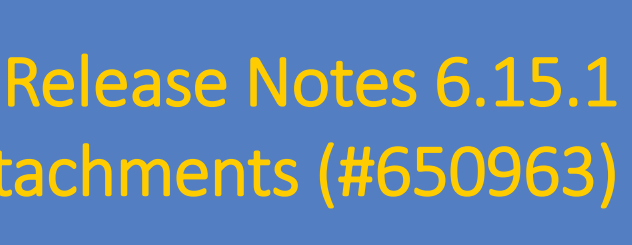

API to add email to case history (#650962) and API to send emails with template attachments (#650963)

*You can find detailed information about the methods in the ConSol CM API documentation*

## Access to template source code

Display the source code of text templates in the Web Client. This allows you make changes directly in the HTML code, for example to insert Base64-encoded images.

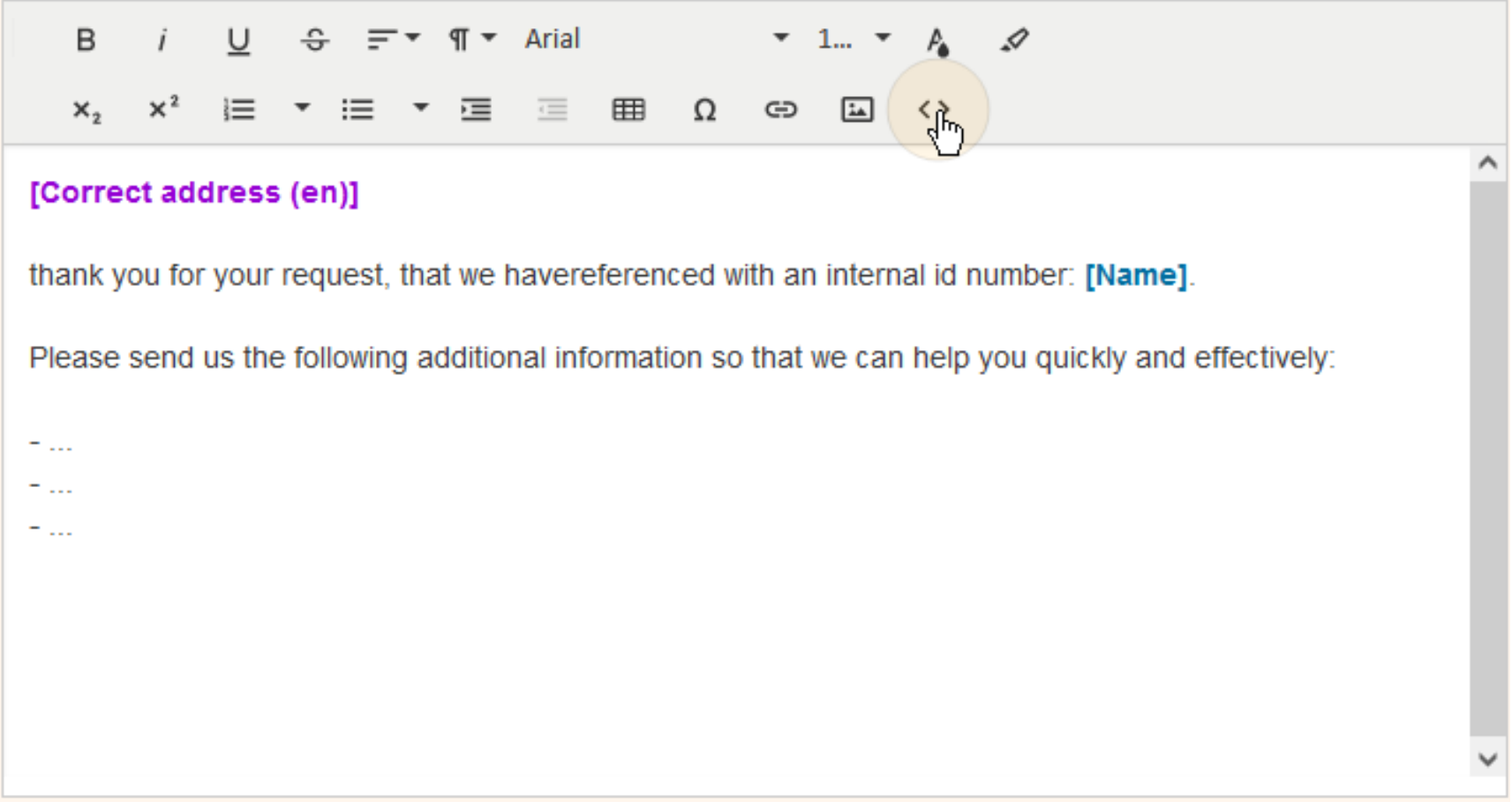

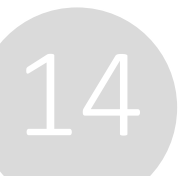

### New source code view for text templates

 $x_2$   $x^2$   $\equiv$   $\tau$   $\equiv$   $\tau$   $\equiv$   $\equiv$   $\equiv$   $\equiv$   $\Omega$   $\Leftrightarrow$   $\Box$   $\Leftrightarrow$ <div class="richContent froala" style="font-family: arial; font-size: 10.5pt;"><div style="box-sizing: inherit;"><span class="script fr-deletable" id="1624448356132" objectid="Correct address" objecttype="TEMPLATE" contenteditable="false">[Correct address (en)]</span></div><br style="box-sizing: inherit;"><div style="box-sizing: inherit;">thank you for your request, that we havereferenced with an internal id number: <span class="placeholder fr-deletable" id="1390392974794" objectid="ticket.name" objecttype="TICKET" contenteditable="false">[Name]</span>.

</div><div style="box-sizing: inherit;"><br style="box-sizing: inherit;"></div><div style="box-sizing: inherit;">Please send us the following additional information so that we can help you quickly and effectively:</div><div style="box-sizing: inherit;"><br style="box-sizing: inherit;"></div><div style="box-sizing: inherit;">-...</div><div style="box-sizing: inherit;">- ...</div><div style="box-sizing: inherit; ">-  $\ldots$  </div></div>

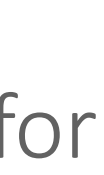

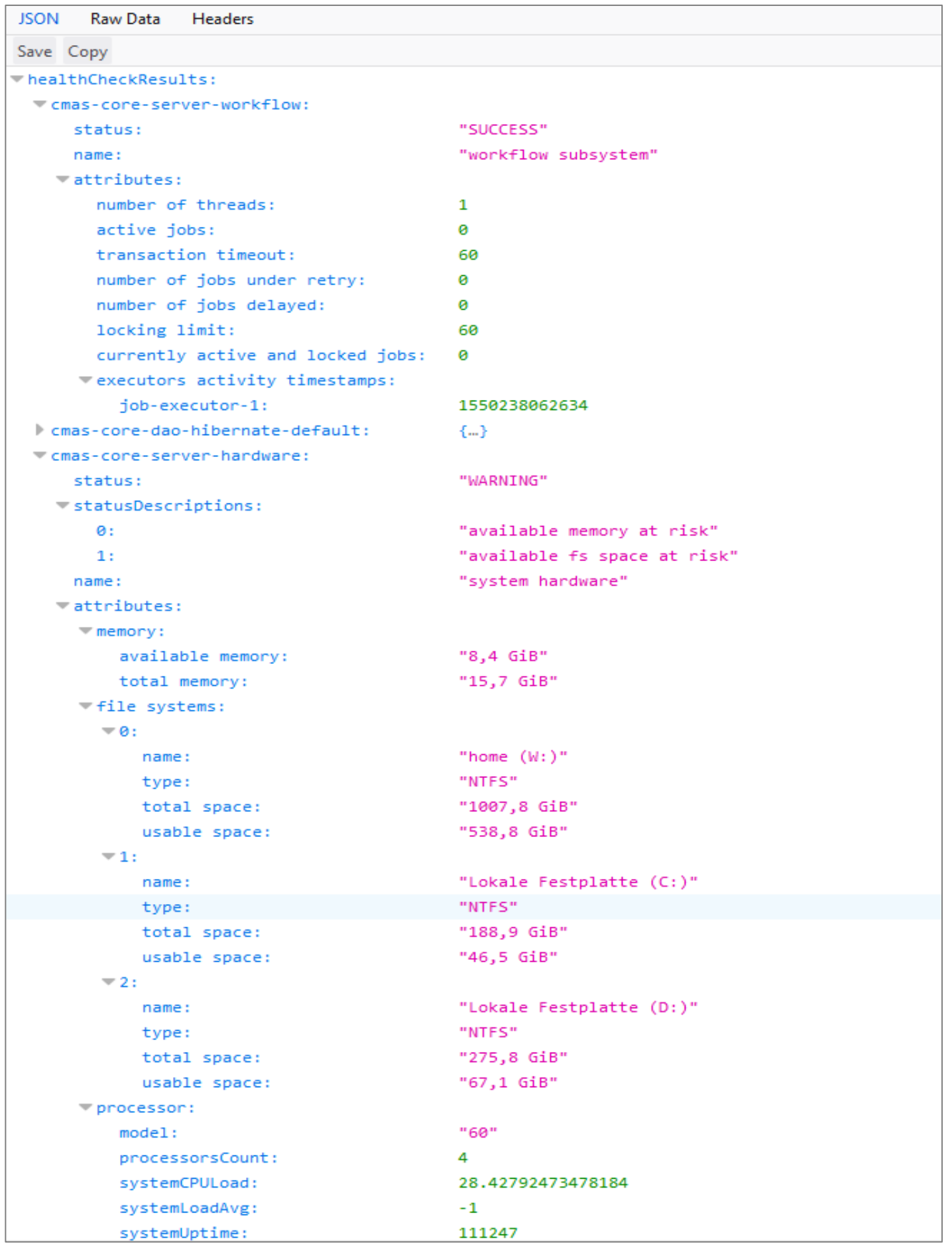

## Operation, performance and security

- Webhook extensions • Staging of webhooks and files
- Multithreading in the DWH
- New versions for the application server

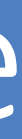

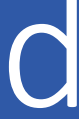

Implement new use cases with GET requests and token-based security secure:

- 
- The ConSol CM webhooks have been extended by two features, which make the use of webhooks easier and more

GET requests extend the use cases for webhooks. For example, you can send approval links in emails. The recipient of

- Support for GET requests: the email only has to click the link to authorize a case.
- New security method based on tokens: information can be saved.

Secure your webhooks with a token. A link with a token is generated by the API method *linkTo.webhookWithToken*. The token determines how long the link is valid and how many times it can be used. Furthermore, context

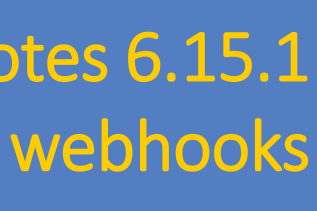

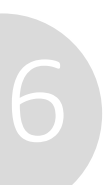

## Webhook extensions

### More security and less implementation effort for webhooks

*The ULR of the webhooks is defined in the new system property url.webhooks, so you only have to set it in one place.*

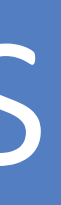

## Staging of webhooks and files

The staging mechanism has been extended by webhooks and the content of the folders "resources" and "design". This

## Release Notes 6.15.1

Use the new options for exporting a scene in the Web Admin Suite way, you can transfer the whole system configuration to another system using one scene.

- Option "Webhooks": Exports a scene with the webhook configurations and the associated integration scripts. During the import, new webhooks will be created but existing webhooks won't be overwritten.
- Option "Skin and web resource files": Exports a scene with the content of the folders "design" and "resources" in the ConSol CM data directory. During the import, existing files will only be overwritten if their last modification date is older than the one of the imported files.

17

Staging resources and design (#652354) and Staging webhooks (#652895, #653206, #653278)

## More comfort when transferring data between systems

## Multithreading in the DWH

The data transfer operations to the data warehouse can now use several threads. This improves the performance of the data transfer.

The number of threads can be specified at the start of the following operations:

- Initial data transfer after setting up the DWH
- Update of the DWH data in a running system

The improvement applies to the history data, whose transfer takes the longest.

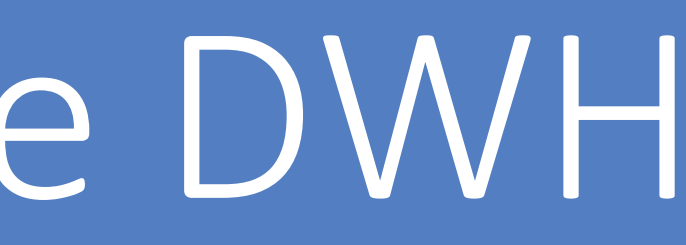

## Better performance for data transfer to the DWH

## New versions for the application server

- JBoss: Version 7.4
- Wildfly: Version 23.0.2

ConSol CM now runs on the newest versions of the supported application servers JBoss and WildFly. You can use the following versions:

Older versions will no longer be supported.

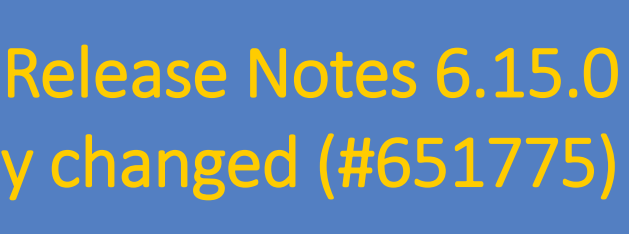

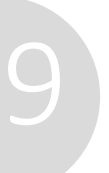

Support for JBoss changed (#650952) and Support for WildFly changed (#651775)

### Support for current versions of the application servers

Feature Presentations Solutions

### *I* tecdoc CM Documentation

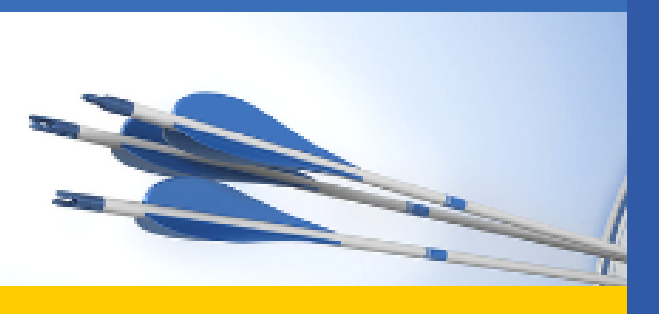

### Here you will find the official manuals for the process management software ConSol CM.

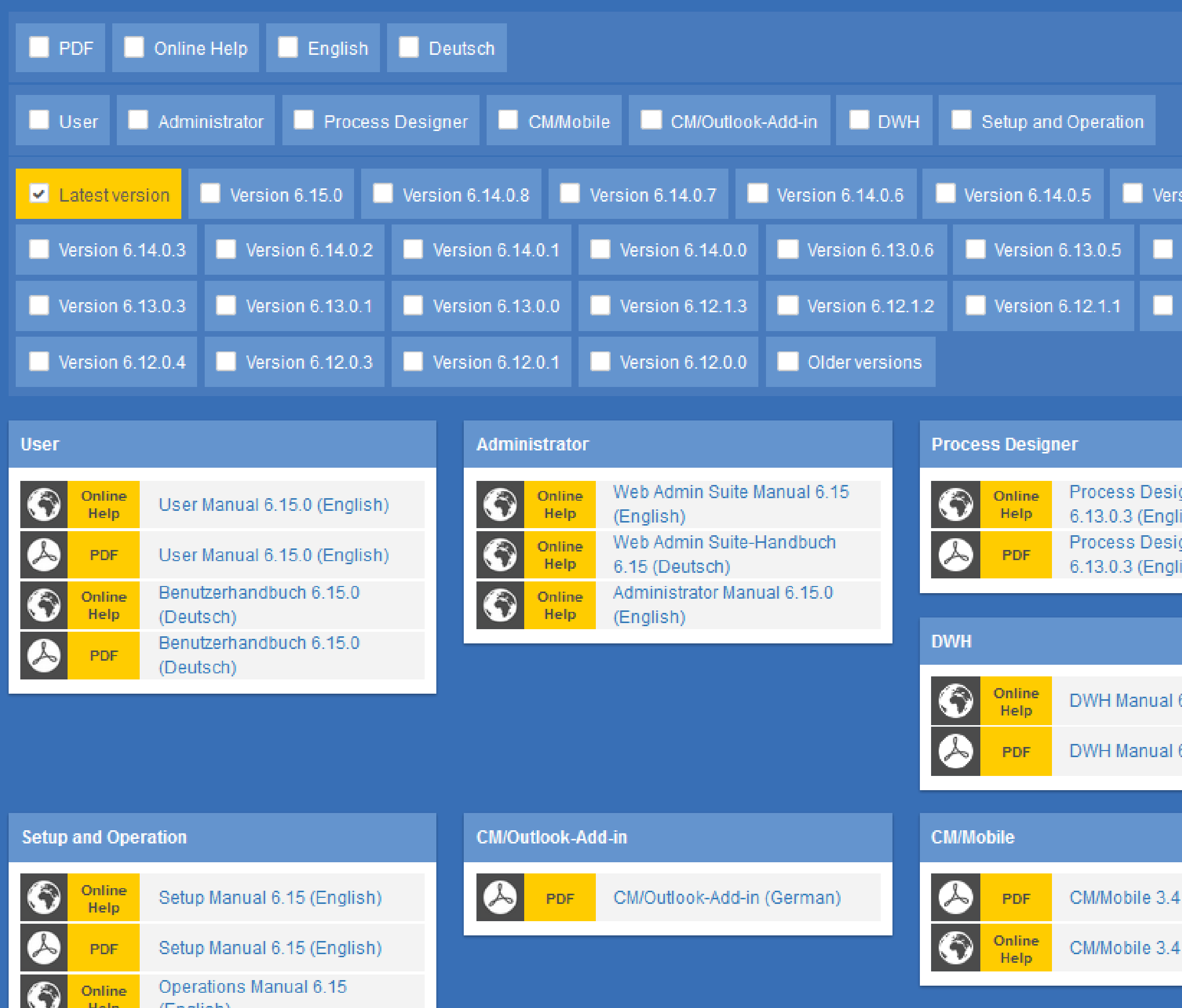

ion 6.14.0.4

ersion 6.13.0.4

ersion 6.12.0.5

gner Manual sh) jner Manual

6.11.0 (English)

6.11.0 (English)

(English)

(English)

## You want to learn more about ConSol CM? Use our [TecDoc](https://tecdoc.consol.de/) server.

### **You can find there:**

- **User manuals**
	- **Administrator**
	- **User**
	- **Process Designer**
- **Release Notes**
- **System Requirements**

Have fun with the new ConSol CM version!

**ConSol** Consulting & Solutions Software GmbH

St.-Cajetan-Straße 43 D-81669 München Tel.: +49-89-45841-100 info@consol.de https://cm.consol.de

Follow us on Twitter: @consol\_de

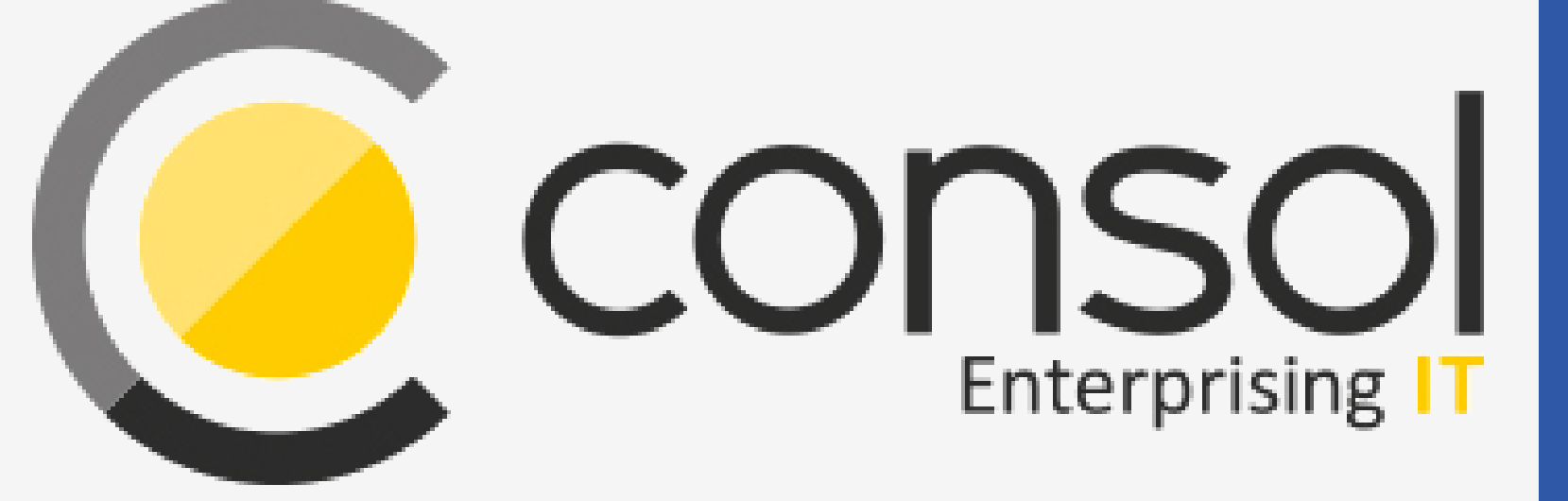

## If you have further questions, feel free to contact us!

# CM

# Enterprising IT

CM/ is a registered trademark of ConSol Consulting & Solutions Software GmbH.

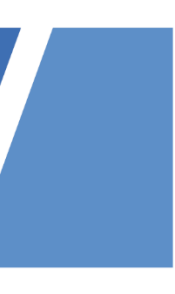